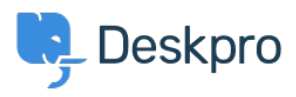

[قاعدة المعلومات](https://support.deskpro.com/ar/kb) > [Welcome Center Help the display only I do How](https://support.deskpro.com/ar/kb/articles/how-do-i-only-display-the-help-center-welcome-message-to-users-who-are-logged-in) >[Admin](https://support.deskpro.com/ar/kb/admin) >[Deskpro Using](https://support.deskpro.com/ar/kb/using-deskpro) ?Message to User's who are logged in

## How do I only display the Help Center Welcome Message to ?User's who are logged in

2025-04-25 - Proud Lara - [تعليقات \(٠\)](#page--1-0) - [Admin](https://support.deskpro.com/ar/kb/admin)

If you only want your Help Center's Welcome Message to display to Users who are logged .in, you can edit this by adding an if statement to the Homepage Template

Go to **Admin > Help Center > Help Center Design** and open Edit Home Page in the page layout and design section.

: On line 14, you'll see the sub-template for the Welcome Box

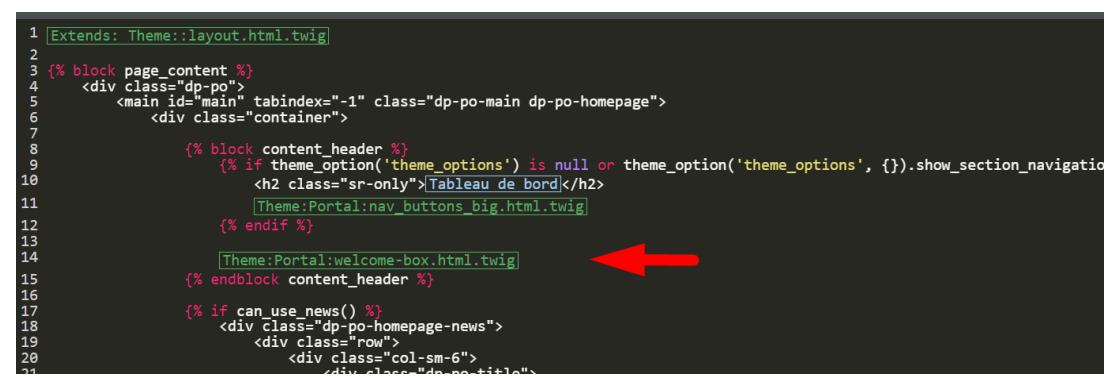

. You'll need to wrap this section in an if statement : Add this before the sub-template

 $\{\%$  () if 2 in app.user.getUsergroupIds  $\S$ 

: And this after

{% endif %{

Note

Usergroup ID 2 is the Registered Usergroup so this statement is instructing the .system to only serve this content to logged-in users

:So it looks like the below

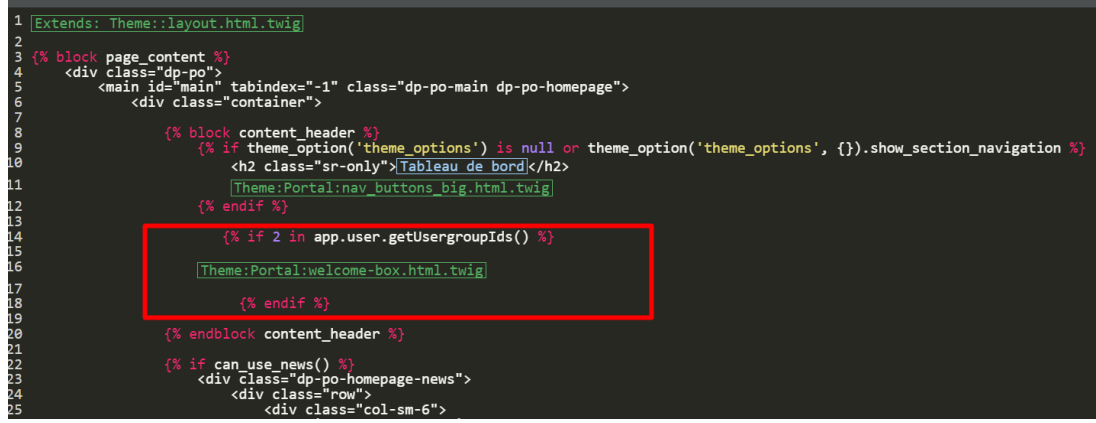

مواضيع ذات صلة

Change Help Center Welcome Message based on Usergroup .